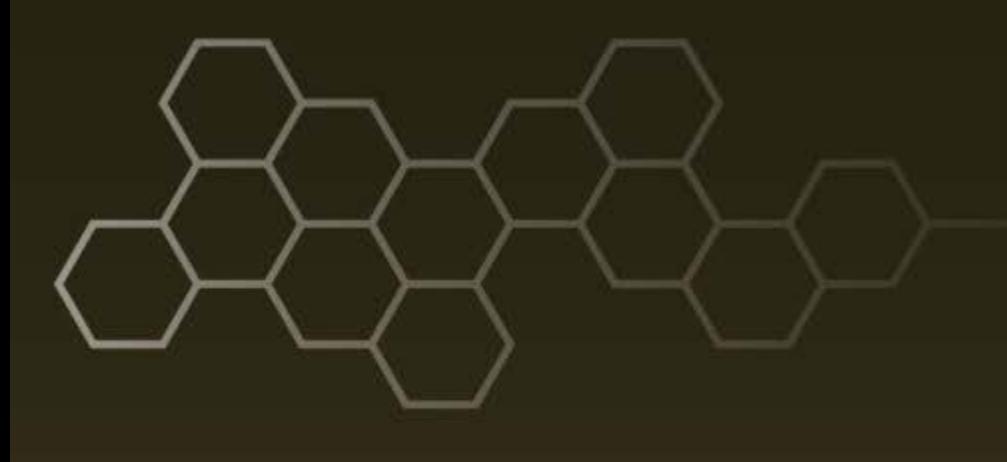

**ARL-TN-0796 ● SEP 2016**

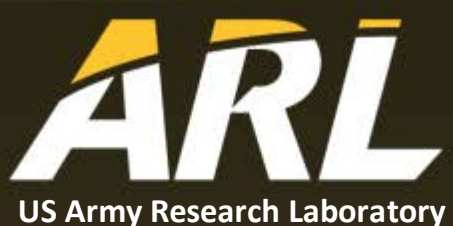

# **Development and Application of a Wireless, Networked Raspberry Pi-Controlled Head-Mounted Tactile Display (HMTD)**

**by David Chhan, Joel T Kalb, and Kimberly Myles**

#### **NOTICES**

#### **Disclaimers**

The findings in this report are not to be construed as an official Department of the Army position unless so designated by other authorized documents.

Citation of manufacturer's or trade names does not constitute an official endorsement or approval of the use thereof.

Destroy this report when it is no longer needed. Do not return it to the originator.

#### **ARL-TN-0796 ● SEP 2016**

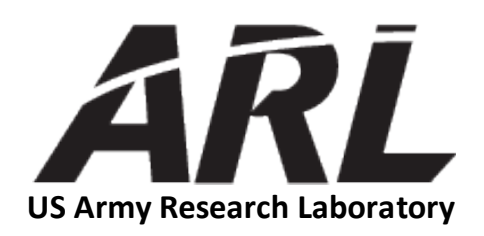

# **Development and Application of a Wireless, Networked Raspberry Pi-Controlled Head-Mounted Tactile Display (HMTD)**

**by David Chhan, Joel T Kalb, and Kimberly Myles** *Human Research and Engineering Directorate, ARL*

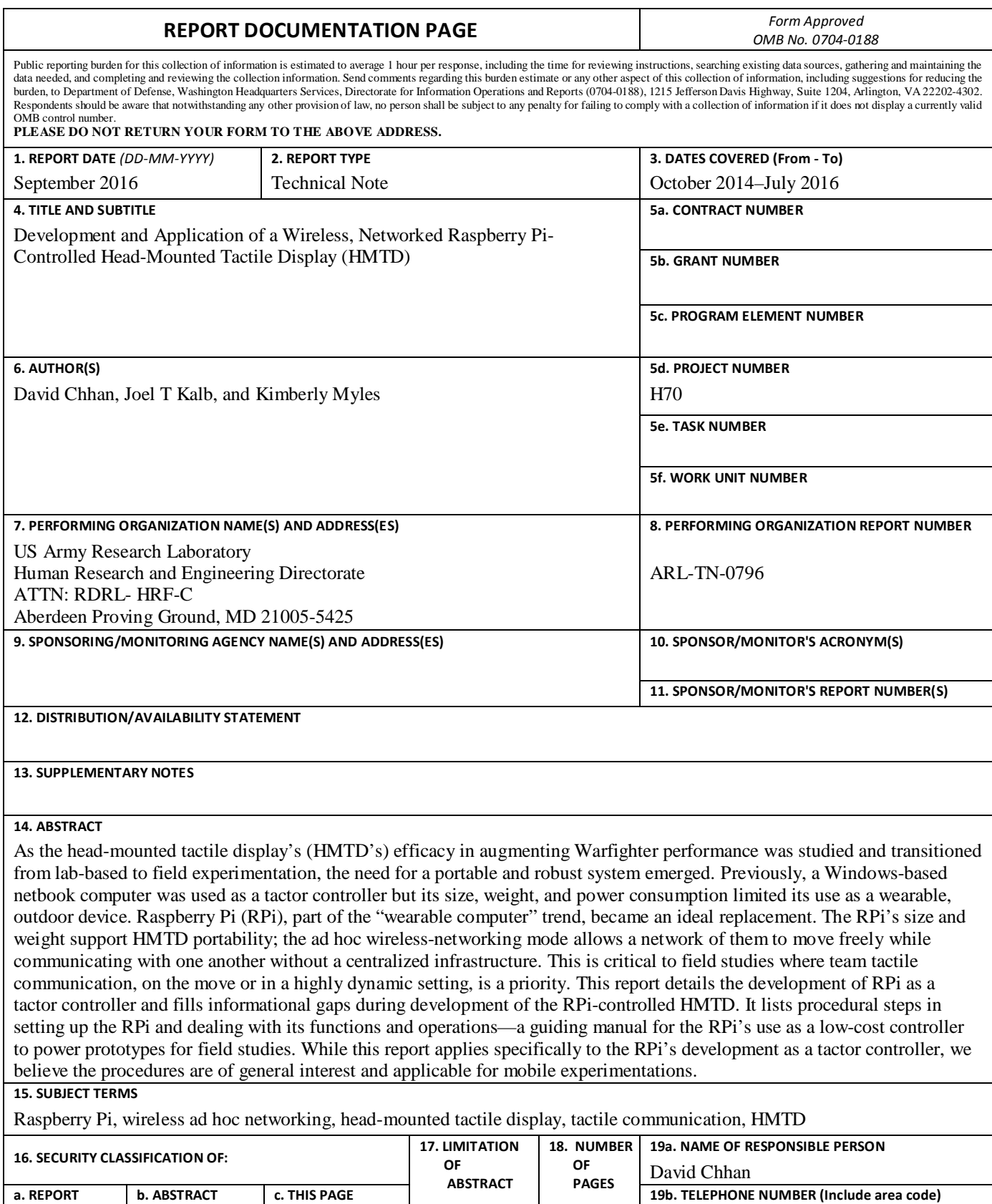

**19b. TELEPHONE NUMBER (Include area code)**

410-278-5985

UU

Unclassified

**b. ABSTRACT** Unclassified **c. THIS PAGE** Unclassified

45

### **Contents**

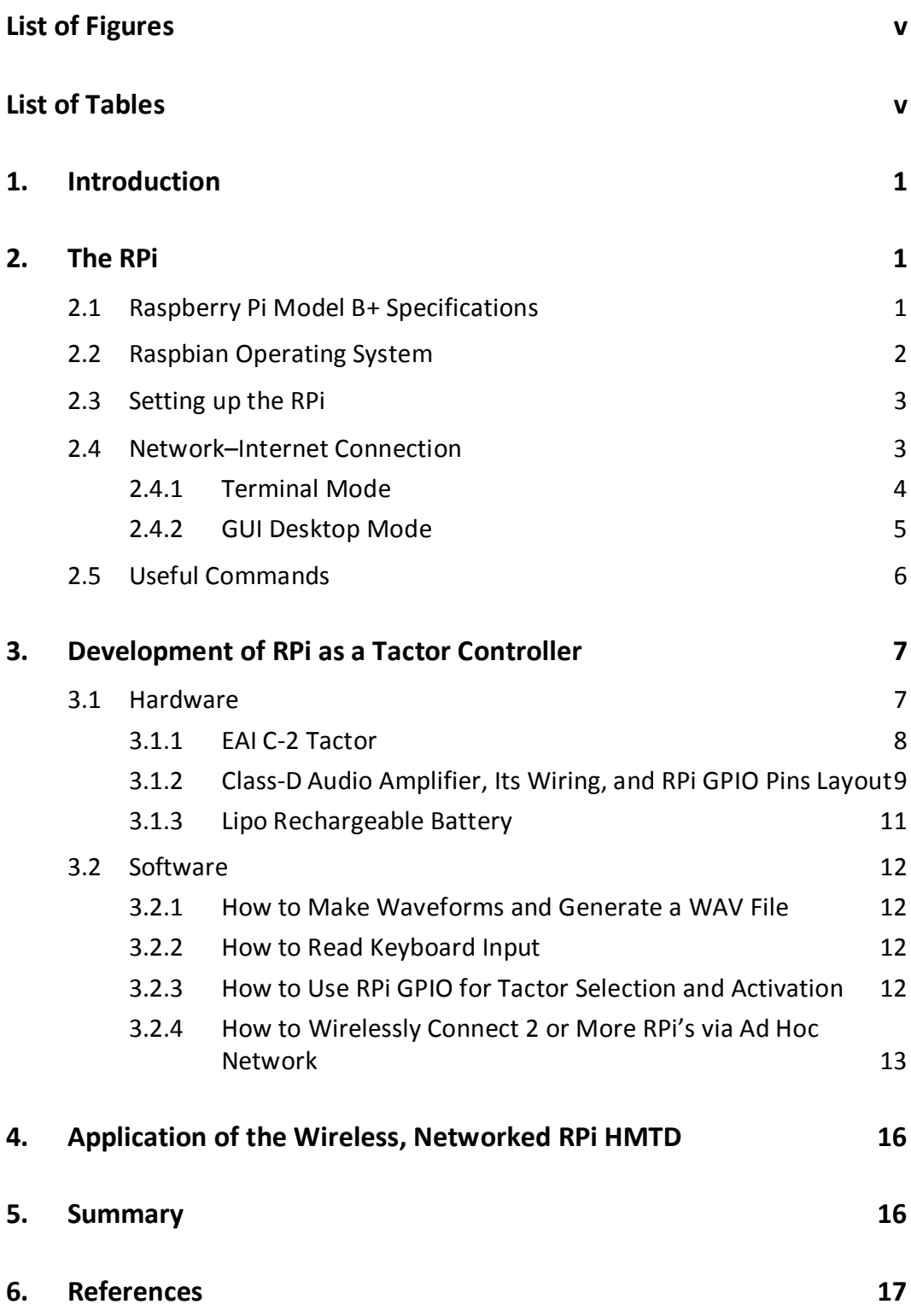

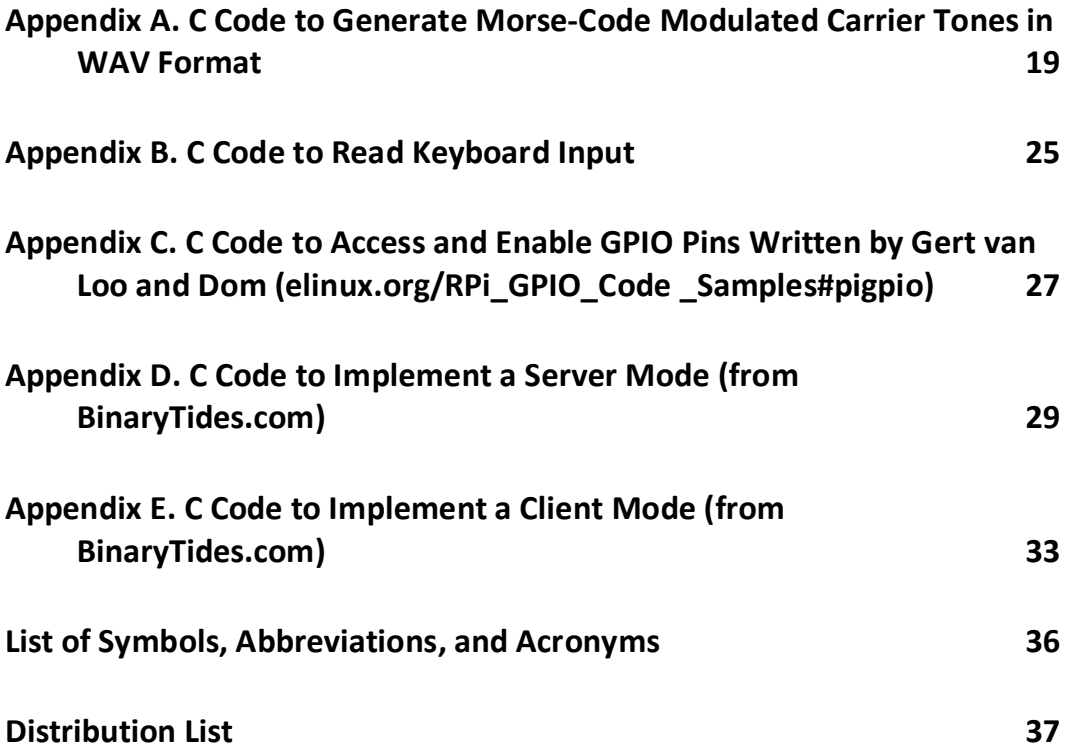

# <span id="page-6-0"></span>**List of Figures**

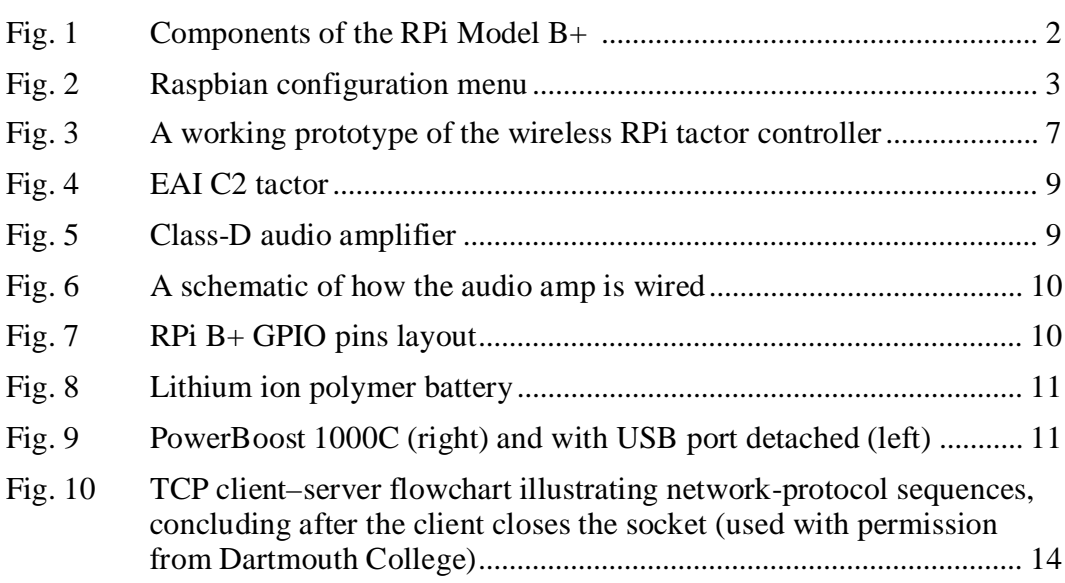

## <span id="page-6-1"></span>**List of Tables**

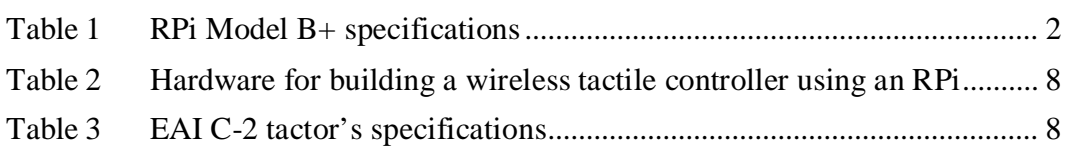

۰

INTENTIONALLY LEFT BLANK.

#### <span id="page-8-0"></span>**1. Introduction**

The development of a wireless, networked tactor controller using a Raspberry Pi (RPi) was motivated by the need to deploy a head-mounted tactile display (HMTD) in field studies. These studies evaluated the efficacy of the display in augmenting Warfighter performance. The previous version of the HMTD used a Windows-based netbook computer that was suitable only for lab-based experiments. <sup>1</sup> Its limitations for the field were not only its 3-lb weight and 4-h battery life but, more severely, the heat it generated within the confinement of a backpack. Limited wireless range was also an issue. As our experiments transitioned from lab to field, a more mobile and robust system was needed. When evaluating a Warfighter's ability to perceive directional information via the HMTD while running and jogging, a lightweight, portable, low-power, heat- and shockresistant, rugged prototype tactor controller was required to support our datacollection effort. Future field studies will involve Warfighters engaged in intense activities and maneuvers like crawling and jumping on an obstacle course while wearing the system. These activities could potentially damage the hard drive and screen display of a netbook; therefore, the replacement of the netbook computer with a credit-card-sized Raspberry Pi Model B+ (made available July 2014) was required. Since future applications will also include the support of small-team and squad communications, we implemented a peer-to-peer, ad hoc mode that permits multiple RPi's to be wirelessly connected. This application will be critical to the development of a bidirectional HMTD to support up to squad-level communications field tests. This technical note serves as a guiding manual for those who wish to use RPi as a low-cost controller to power portable electronic prototypes. While this manual applies specifically to the development of RPi as a tactor controller, we believe the procedures are of general interest and applicable for mobile experimentations with audio and video signals.

#### <span id="page-8-1"></span>**2. The RPi**

#### <span id="page-8-2"></span>**2.1 Raspberry Pi Model B+ Specifications**

We used an RPi Model B+ to replace a netbook computer as a wireless tactor controller. Figure 1 is a picture of the RPi Model B+.

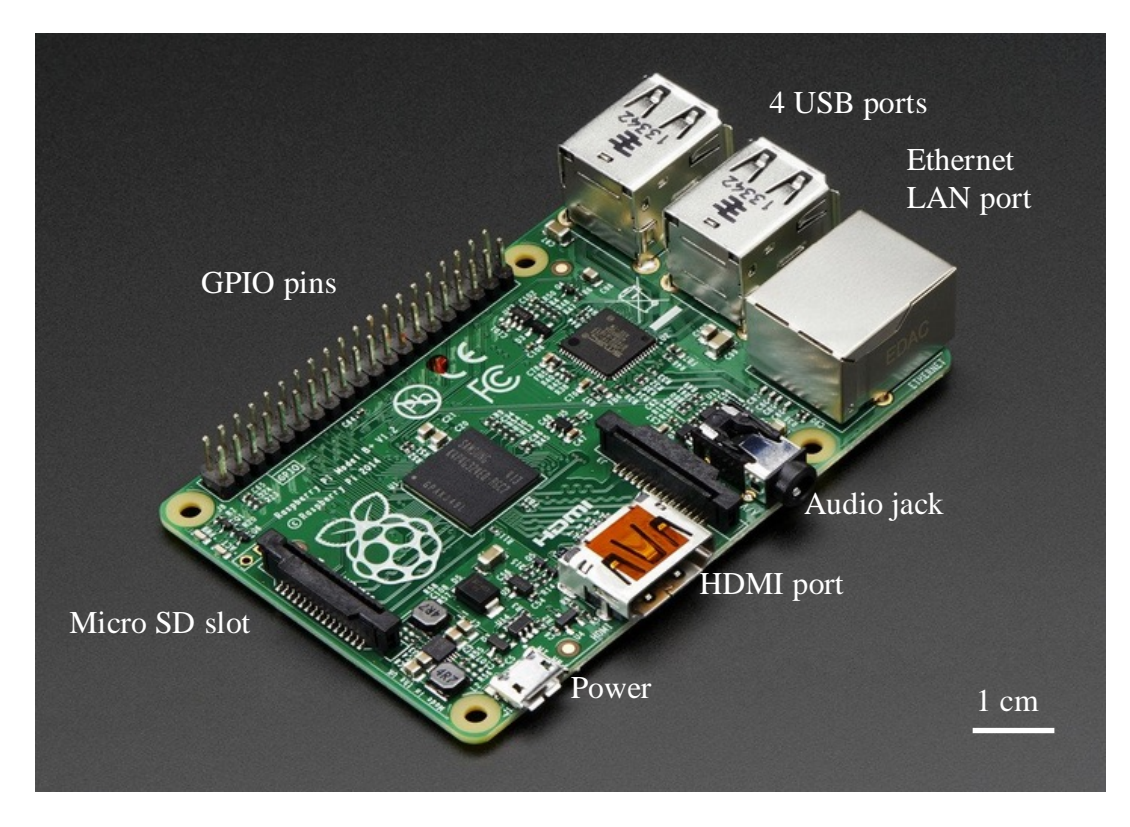

**Fig. 1 Components of the RPi Model B+** <sup>2</sup>

<span id="page-9-2"></span><span id="page-9-1"></span>Table 1 lists the specifications of the RPi Model B+.

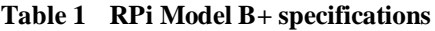

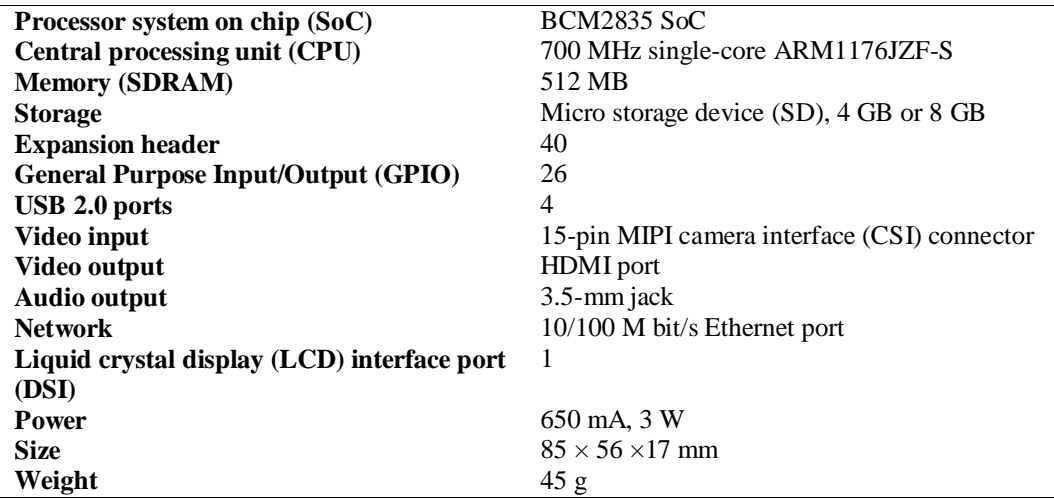

#### <span id="page-9-0"></span>**2.2 Raspbian Operating System**

The "officially recommended" operating system (OS) for RPi is a Linux-based Raspbian OS. The OS was developed and optimized for RPi hardware, though there

are other third-party operating systems (Ubuntu, Windows, etc.) available for the RPi. For convenience and general acceptance, we used the recommended Raspbian OS. The OS is stored and installed on a micro-SD card. One can purchase a micro-SD card with a preinstalled Raspbian OS. For self-installation, visit http://raspberrypi.org/downloads and follow the instructions on the page. The website provides good resources on how to install Raspbian OS and other thirdparty OSs.

#### <span id="page-10-0"></span>**2.3 Setting up the RPi**

Assuming the Raspbian OS is already installed on the micro-SD card, the RPi can be set up for running with a display monitor (connected through HDMI port) and a keyboard (connected through USB port). Once a display and a keyboard are connected, power the RPi. A terminal-like window appears. If login is required, the default username is pi and password is raspberry. (The password can be changed in the configuration.) Run the configuration tool using the following command. A menu-type window (Fig. 2) will appear. Use the arrow keys to navigate and return key to select-menu options.

pi@raspberrypi ~ \$ sudo raspi-config %Open configuration tool setting

pi@raspberrypi  $\sim$  \$ is the command prompt; sudo raspi-config is the command; %Open configuration tool setting is the description of the command. That format will be used throughout this technical note.

| 1 Expand Filesustem<br>2 Change User Password<br>4 Internationalisation Options<br>5 Enable Camera<br>6 Add to Rastrack<br>7 Overclock<br>8 Advanced Options | Change password for the default user (pi)<br>Enable this Pi to work with the Raspberry Pi Camera<br>Add this Pi to the online Raspberry Pi Map (Rastrack)<br>Configure overclocking for your Pi<br>Configure advanced settings | iääääääääääääääääääääääääää¥ Raspberry Pi Software Configuration Tool (raspi-config) ääääääääääääääääääääääääääää<br>Ensures that all of the SD card storage is available to the OS<br>3 Enable Boot to Desktop/Scratch Choose whether to boot into a desktop environment, Scratch, or the command-line<br>Set up language and regional settings to match your location |  |  |
|----------------------------------------------------------------------------------------------------|----------------------------------------------------------------------------------------------------|----------------------------------------------------------------------------------------------------|--|--|
| 9 About raspi-config<br>Information about this configuration tool                                                                                            |                                                                                                    |                                                                                                    |  |  |
|                                                                                                    | $\langle\text{Select}\rangle$                                                                                                    | <b>√Finish</b>                                                                                                    |  |  |

**Fig. 2 Raspbian configuration menu**

#### <span id="page-10-2"></span><span id="page-10-1"></span>**2.4 Network–Internet Connection**

Once the RPi is set up and running, the next step is to connect it to the Internet. Here, we describe a general way of how it is done using a Dynamic Host Configuration Protocol (DHCP). In a later section, we will go into details of how to use an ad hoc or peer-to-peer mode to form a cluster of networked RPi's that

allows us to communicate between multiple Pi's without the need for a centralized network such as a router. The DHCP is the common service available on the network equipment (i.e., the router) that hands out unique IP addresses to all computers that want to join the network. The network connection can be made through a wired (Ethernet local area network [LAN]) or wireless (Wi-Fi USB adapter) setup. For wired setup (Ethernet cable needed), connect the RPi to the router through the Ethernet LAN port. Wi-Fi setup can be completed in the terminal mode through a modification of the network interfaces or in the graphical user interface's (GUI's) desktop mode through Wi-Fi Config application. A Wi-Fi USB adapter is needed. For the Wi-Fi adapter, the RealTek RT5370 chipset is recommended because we found it was the only one that worked and had consistent network connectivity. Use the lsusb command to see a list of connected USB devices and details.

#### <span id="page-11-0"></span>**2.4.1 Terminal Mode**

In the terminal, type the following command to edit the interfaces file and edit the file as follows:

```
pi@raspberrypi ~ $ sudo nano /etc/network/interfaces 
      %open and edit the interfaces file 
\overline{\phantom{a}}auto wlan0
iface wlan0 inet dhcp<br>wpa-ssid "SSID"
                                   %your router ESSID
wpa-psk "password" %your router password
```
Press  $Ctr1+x$  to exit the nano text editor and enter y to save the document. Also edit wpa\_supplicant.conf file as the following:

```
pi@raspberrypi ~ $ sudo nano 
/etc/wpa_supplicant/wpa_supplicant.conf
>
ctrl_interface=DIR=/var/run/wpa_supplicant 
GROUP=netdev
update_config=1
network={
     ssid="SSID"
     psk="password"
     proto=RSN
     pairwise=CCMP
}
```
Press  $Ctrl+x$  to exit the editor and enter y to save the document. Restart the RPi with a command 'sudo reboot'. After the reboot, the RPi should be connected to the Wi-Fi network.

#### <span id="page-12-0"></span>**2.4.2 GUI Desktop Mode**

Make sure the /etc/network/interfaces file includes the following line:

```
wpa-conf /etc/wpa_supplicant/wpa_supplicant.conf.
```
In the terminal, type the following command to open the GUI desktop mode:

```
pi@raspberrypi ~ $ startx %start a GUI desktop mode
```
Once the terminal switches to GUI desktop mode, open the "Wi-Fi Config" application. A "wpa\_gui" window will appear. You should be able to see the Service Set Identifier (SSID) of your router. Use "scan" to see a list of available Wi-Fi networks. Select the one you want to connect to and enter the password.

Once set up and connected, the RPi's IP address and network Extended Service Set Identifier (ESSID) can be checked using the following commands:

```
pi@raspberrypi ~ $ ifconfig \sim $ display the
network configuration
pi@raspberrypi ~ $ iwconfig %display 
information about the access point 
pi@raspberrypi ~ $ ip addr show eth0 %eth0 is the 
Ethernet port. 
> inet 192.168.1.20/24 brd 192.168.1.255 scope global 
eth0
pi@raspberrypi ~ $ ip addr show wlan0 %wlan0 is the 
Wi-Fi adapter. 
> inet 192.168.1.15/24 brd 192.168.1.255 scope global 
wlan0
```
The digits between inet and the / character are the RPi's IP address. If the IP address does not show up, RPi is not connected to the network. Once connected to the Internet, we can update the system with the following commands<sup>3</sup>:

```
pi@raspberrypi ~ $ sudo apt-get update %check what 
packages have been updated. 
pi@raspberrypi ~ $ sudo apt-get upgrade %upgrade and 
install new up-to-date packages.
```
The RPi can also be accessed headless (no monitor, screen, or keyboard connected to the RPi) using a laptop computer with SSH (secure shell), assuming SSH is enabled in the Raspberry Pi Software Configuration Tool (raspi-config) and given that the RPi's IP address is known. Access to the RPi using SSH can be achieved through either wired or Wi-Fi as described previously with the Internet connection. For Windows computer, use PuTTY (free online download) as an SSH client to

connect to the RPi. Provide a host name or IP address and log in as "pi" with a password (the default password is "raspberry" if it is not changed). For Mac OS computers, use a Terminal or X11 (free online download). Type ssh pi@[ip address] and enter the password to connect. If having a problem connecting to the RPi, make sure your computer is connected to the same Wi-Fi network as the RPi. If the RPi is assigned a static IP address, make sure to configure your computer's IP address to be in the range of the same private network class as the RPi; that is, if the RPi's IP address is 192.168.2.1 with the subnet mask of 255.255.255.0, your computer's IP address should match the first 3 numbers with the unique 4th as 192.168.2.5 with the same subnet mask. This can be done by manually entering the numbers under the Transmission Control Protocol (TCP)/IP tab in the network configuration advanced setting.

#### <span id="page-13-0"></span>**2.5 Useful Commands**

Since the RPi uses a Linux-kernel-based OS, commands used in its terminal are basically Linux commands. Here are some useful commands<sup>4</sup>:

ls % list the content in current directory lsusb  $\begin{array}{ccc} \text{1} \text{sub} & \text{2} \text{sub} \\ \text{1} \text{sub} & \text{3} \text{sub} \\ \text{2} \text{sub} & \text{4} \text{sub} \\ \text{3} \text{sub} & \text{4} \text{sub} \\ \text{4} \text{sub} & \text{5} \text{sub} \\ \text{5} \text{sub} & \text{6} \text{sub} \\ \text{6} \text{sub} & \text{6} \text{sub} \\ \text{7} \text{sub} & \text{7} \text{sub} \\ \text{8} \text{sub} & \text{6} \text{sub} \\ \text{9} \text{sub}$ % change current directory to a specified one<br>pwd pwd  $\begin{array}{ccc} 8 & 8 & 1 \end{array}$  working directory<br>  $\begin{array}{ccc} 8 & 1 \end{array}$  axe a new directory mkdir % make a new directory rmdir  $%$  remove a specified directory<br>nano example.txt  $%$  open example.txt using nano, nano example.txt % open example.txt using nano, the Linux text editor cat example.txt % list the content of the file example.txt<br>startx % open the graphic user interface (GUI) rm % remove a specified file cp  $\bullet$  8 copy a file and place it in a specified location mv % move a file to a specified location chmod % change permission of a file df / -h <br>ping [ip address] % check if communications % check if communication can be made with another host ifconfig  $\begin{array}{ccc} * & * & * \\ * & * & * \end{array}$  the network configuration iwconfig % display information about the access point and signal quality iwlist wlan0 scan % print a list of the currently available wireless networks sudo su  $\begin{array}{ccc} 8 & \text{become the root user} \\ 8 & \text{reboot} \end{array}$ sudo reboot<br>sudo shutdown -h now % power off your Pi before pulling out the power plug % logout

### <span id="page-14-0"></span>**3. Development of RPi as a Tactor Controller**

In our specific application of an HMTD, the RPi is used to control an array of Engineering Acoustics, Inc. (EAI) C-2 tactors through a number of Class D audio amplifiers. To drive the tactors, a generated tactile-signal waveform stored in the micro-SD card is played through the audio port of the RPi using a system function called "aplay". Tactors are selectively enabled for activation using RPi GPIO pins. Figure 3 shows a working prototype of our wireless RPi tactor controller with some of its hardware components. In the following sections, we discuss a step-by-step "how to" for each hardware and software component required to successfully activate the tactors.

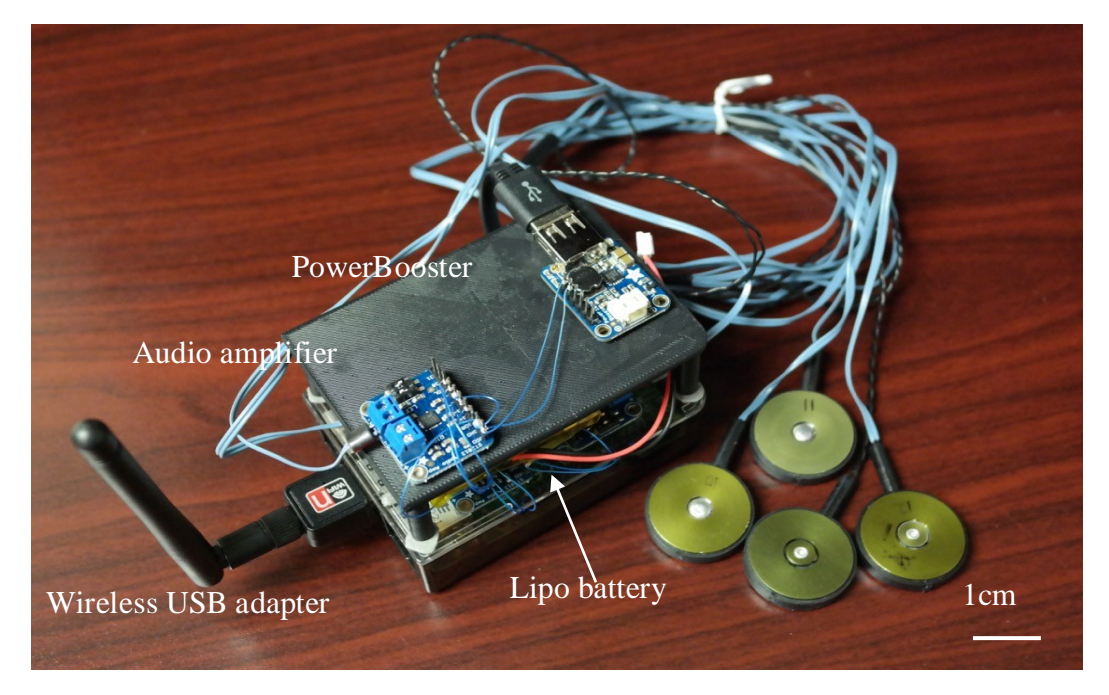

**Fig. 3 A working prototype of the wireless RPi tactor controller**

#### <span id="page-14-2"></span><span id="page-14-1"></span>**3.1 Hardware**

A list of hardware items needed to build a wireless tactile controller is listed in Table 2.

<span id="page-15-1"></span>

| <b>Hardware</b>                         | <b>Ouantity</b>                                                                |  |
|-----------------------------------------|--------------------------------------------------------------------------------|--|
| <b>Tactors</b>                          |                                                                                |  |
| $RPi$ Model $B+$                        |                                                                                |  |
| 4-GB micro-SD card                      |                                                                                |  |
| Class D audio amplifier                 | 2 (left and right channels can be used<br>separately to power 2 tactors)       |  |
| Rechargeable lipo <sup>a</sup> battery  |                                                                                |  |
| PowerBoost 5V boost                     |                                                                                |  |
| Micro USB to USB adapter                |                                                                                |  |
| 3.5-mm audio connector                  | 1 (not needed if connected wires are<br>soldered onto the audio port directly) |  |
| RealTek RT5370 Wi-Fi USB adapter        |                                                                                |  |
| Wire-wrapping wires                     |                                                                                |  |
| Wire-wrap hand tool                     | .                                                                              |  |
| Soldering kit                           | .                                                                              |  |
| <sup>a</sup> lipo: lithium-ion polymer. |                                                                                |  |

**Table 2 Hardware for building a wireless tactile controller using an RPi**

#### <span id="page-15-0"></span>**3.1.1 EAI C-2 Tactor**

Similar to a vibrator in a cellphone, the EAI C-2 tactor (shown in Fig. 4) is a miniature vibrotactile transducer that has been optimized to create a strong localized sensation on the body. It is designed with a primary resonance in the 200–300-Hz range that coincides with peak sensitivity of the Pacinian corpuscles, the skin's mechanoreceptors that sense vibration. Table 3 lists the specifications of the C-2 tactor from EAI.

**Table 3 EAI C-2 tactor's specifications**<sup>5</sup>

<span id="page-15-2"></span>

| <b>Physical dimension</b>         | 1.2-inch diameter $\times$ 0.3 inch high                                                |  |  |
|-----------------------------------|-----------------------------------------------------------------------------------------|--|--|
| Weight                            | 17 g                                                                                    |  |  |
| <b>Exposed material</b>           | Anodized aluminum polyurethane                                                          |  |  |
| <b>Electrical wiring</b>          | Flexible, insulated #24 AWG                                                             |  |  |
| <b>Skin contactor</b>             | 0.3-inch diameter, preloaded on skin                                                    |  |  |
| <b>Electrical characteristics</b> | $7.0 \Omega$ nominal                                                                    |  |  |
| <b>Insulation resistance</b>      | 50 M $\Omega$ minimum at 25 Vdc, leads to housing                                       |  |  |
| <b>Response time</b>              | $33 \text{ ms}$ max                                                                     |  |  |
| <b>Transducer linearity</b>       | $+/- 1$ dB from sensory threshold to 0.04-inch peak displacement                        |  |  |
| Recommended drive                 | Sine-wave tone bursts 250 Hz at 0.25A rms nominal, 0.5 A rms<br>max for short durations |  |  |
| Recommended driver                | Bipolar, linear or switching amplifier, 1 W max, 0.5 W typical                          |  |  |

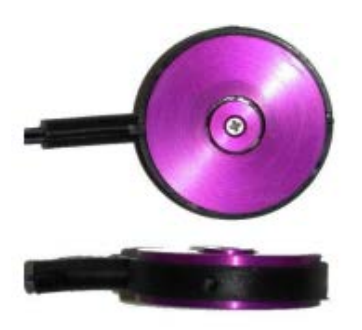

**Fig. 4 EAI C2 tactor**<sup>5</sup>

#### <span id="page-16-1"></span><span id="page-16-0"></span>**3.1.2 Class-D Audio Amplifier, Its Wiring, and RPi GPIO Pins Layout**

Figure 5 shows the TS2012 Class-D stereo amplifier, which is capable of delivering  $2 \times 2.8$  W channels into 4-ohm impedance speakers. It is available at online electronic retailers (such as Adafruit) for less than \$10. Inside the miniature chip is a Class-D controller, able to run from 2.7 V-5.5 V DC. Since the amplifier is Class D, it is highly efficient (89% efficient when driving an 8 $\Omega$  speaker at 1.5 W)—perfect for portable and battery-powered projects. It has built-in thermal and over-current protection.

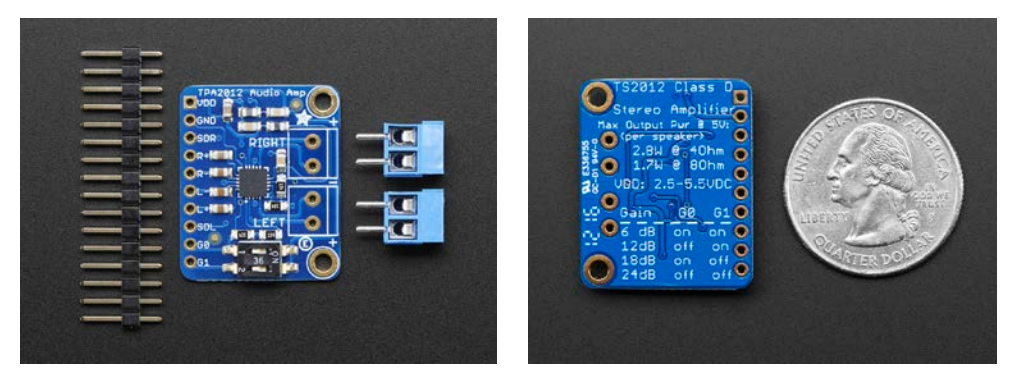

**Fig. 5 Class-D audio amplifier**<sup>6</sup>

<span id="page-16-2"></span>The inputs of the amplifier go through 1.0  $\mu$ F capacitors, so they are fully "differential". In our case, we simply tied the Right and Left to ground (see Fig. 6). The outputs are "bridge tied", meaning they connect directly to the outputs, not to ground. They cannot be connected to another amplifier and must drive the speakers directly. The enable pins SDL and SDR are enabled by either 3.3 V or 5 V so they can be controlled by either the 3.3 V RPi or the 5 V Arduino. (Arduino is another common and popular microcontroller.) Figure 6 also shows input and output wiring of the amplifier. At the inputs of the amplifier, both VDD and GND can be connected to either the battery or the RPi. Enable pins SDR and SDL are connected to the RPi GPIO pins. The RPi GPIO layout is shown in Fig. 7. GPIO pins allow RPi to interact with the physical world; thus, we used them as a switch to control

and enable the tactor through amplifier enabled pins. The R+ and L+ are connected to the audio output of the RPi (3.5-mm audio connector). At the output end, 2 tactors are connected to the left and right channels.

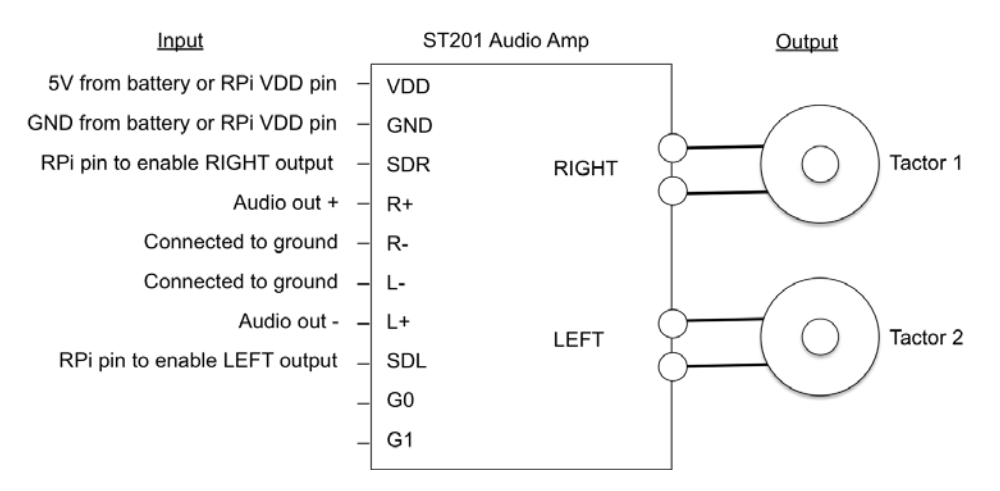

<span id="page-17-0"></span>**Fig. 6 A schematic of how the audio amp is wired**

| <b>Function</b>    |    | RPi B+ J8 Pin | <b>Function</b>    |
|--------------------|----|---------------|--------------------|
| 3.3v               | 1  | 2             | 5v                 |
| GPIO <sub>2</sub>  | 3  | 4             | 5v                 |
| GPIO <sub>3</sub>  | 5  | 6             | Ground             |
| GPIO4              | 7  | 8             | GPIO14             |
| Ground             | 9  | 10            | GPIO15             |
| GPIO17             | 11 | 12            | GPIO18             |
| GPIO27             | 13 | 14            | Ground             |
| GPIO22             | 15 | 16            | GPIO <sub>23</sub> |
| 3.3v               | 17 | 18            | GPIO24             |
| GPIO10             | 19 | 20            | Ground             |
| GPIO <sub>9</sub>  | 21 | 22            | GPIO25             |
| GPIO11             | 23 | 24            | GPIO <sub>8</sub>  |
| Ground             | 25 | 26            | GPIO7              |
| <b>ID_SD</b>       | 27 | 28            | <b>ID_SC</b>       |
| GPIO <sub>5</sub>  | 29 | 30            | Ground             |
| GPIO <sub>6</sub>  | 31 | 32            | GPIO12             |
| GPIO <sub>13</sub> | 33 | 34            | Ground             |
| GPIO19             | 35 | 36            | GPIO16             |
| GPIO <sub>26</sub> | 37 | 38            | GPIO <sub>20</sub> |
| Ground             | 39 | 40            | GPIO21             |

<span id="page-17-1"></span>**Fig. 7 RPi B+ GPIO pins layout**

#### <span id="page-18-0"></span>**3.1.3 Lipo Rechargeable Battery**

We used a lipo rechargeable battery, Model LP785060 (Fig. 8), to power both the RPi and audio amplifiers. The battery is thin, light, and powerful. The output ranges from 4.2 V when completely charged to 3.7 V. It has a capacity of 2500 mAh for a total of about 10 Wh. It also is available at online electronic retailers, for less than \$15.

![](_page_18_Picture_2.jpeg)

**Fig. 8 Lithium ion polymer battery**<sup>7</sup>

<span id="page-18-1"></span>Since the RPi is powered by a 5 V micro-USB supply, we used a PowerBoost 1000C rechargeable 5 V lipo USB Boost to step up the 3.7 V lipo battery to 5 V. It is available online for less than \$20. The lipo battery can be connected to the PowerBoost directly while the connection from the PowerBoost to the RPi needs a USB-to-Micro USB adapter. In the left picture of Fig. 9 is the PowerBoost with a detached USB port (soldering is needed to mount the USB port to the PowerBoost).

<span id="page-18-2"></span>![](_page_18_Picture_5.jpeg)

**Fig. 9 PowerBoost 1000C (right) and with USB port detached (left)**<sup>8</sup>

#### <span id="page-19-0"></span>**3.2 Software**

The code was written in C programming language using the nano text editor. There are a number of subroutines that were used to run the tactile display. These include subroutines for generating waveforms and a Waveform Audio (WAV) file, reading keyboard entry, enabling/selecting RPi GPIO pins, and sending characters among multiple RPi units using the TCP/IP wireless–ad hoc network. Details of the programming codes are attached in Appendixes A through E. In the following subsections is an overview of the functionality of each subroutine.

#### <span id="page-19-1"></span>**3.2.1 How to Make Waveforms and Generate a WAV File**

WAV files are a standardized format for acoustic signals. The format used in this project are mono, 16-bit samples with a sampling rate of 48 kHz. These can be recorded from a microphone or generated using computer calculations. The structure of a WAV file begins with a header chunk containing the file information (e.g., file type and size) followed by a format chunk containing information such as number of channels and sampling rate; this, in turn, is followed by a data chunk containing the memory allocation for the total number of samples. The data stored in this chunk are either mono or stereo with the left and right channels interleaved. The finished file is written to the SD card for storage using the block-write binary C command. The file can then be played out of the RPi audio stereo port using the shell command "aplay (WAV ffile)". The example code (Appendix A) shows how a WAV file using Morse code was generated from the dot–dash script. This requires a precalculation of the total number of samples needed in order to allocate memory. The SD card can hold a large number of prerecorded WAV files that can be accessed by either a basic–intermediate shell (also known as BASH) script or a C program.

#### <span id="page-19-2"></span>**3.2.2 How to Read Keyboard Input**

We have an array of tactors and a number of different WAV files to play, which required a mechanism to control them using an input interface. For proof of concept and prototyping demonstration, we chose a simple keyboard entry as our input interface. An example C code to detect keyboard press and read keyboard input is shown in Appendix B.<sup>9</sup>

#### <span id="page-19-3"></span>**3.2.3 How to Use RPi GPIO for Tactor Selection and Activation**

General-purpose input/output can be programmed to select and connect to the peripheral interfaces (in our case, the connected interface is the tactor). An example C code of how to access and manipulate GPIO registers is shown in Appendix C.

#### <span id="page-20-0"></span>**3.2.4 How to Wirelessly Connect 2 or More RPi's via Ad Hoc Network**

In an effort to transition our research from the lab to the field (i.e., outdoor environment), we extended the capability of the RPi using a wireless connection. In addition, in an outdoor environment where a router or access point is not available, we needed to implement RPi in a wireless–ad hoc mode. The advantage of an ad hoc network is that it is quick and easy to set up. An ad hoc mode or peerto-peer network does not require a centralized infrastructure like an access-pointor router-type network. Computers on an ad hoc network can form their own network and communicate among themselves. One disadvantage of such implementation is that the computers need to be within range of their wireless adapters. Our RPi unit, with the Wi-Fi adapter RT5370, has a range of about 100 ft within direct line of sight. If needed, our RPi units can be programmed to switch connection to the centralized Wi-Fi when an access point is available to get better and wider coverage.

#### 3.2.4.1 Wireless Ad Hoc Mode Setup

In an ad hoc-mode network, each individual RPi unit is assigned its own static IP address, whereas in a centralized access-point network each RPi is assigned an IP address from the router through DHCP (described in Subsection 2.4). We set up a static IP address and an SSID in a shell script<sup>10</sup> shown below. In this example, SSID is pi\_ala\_mode and the static IP address is 192.168.2.1.

```
echo `pwd`
echo `ifconfig wlan0 down`
echo wlan0 down
echo `iwconfig wlan0 channel 1 essid pi_ala_mode mode 
ad-hoc`
echo setting essid
echo `ifconfig wlan0 up`
echo wlan0 up
echo `ifconfig wlan0 192.168.2.2 netmask 
255.255.255.0`
echo setting ip and netmask
```
Different RPi units must have different IP addresses with the same SSID; otherwise, they will not be capable of communicating with each other.

#### 3.2.4.2 Network Communication

We used a TCP/IP client–server protocol over wireless ad hoc mode for network communication. Two Wi-Fi capable RPi units are needed for this example. One serves as a client unit sending out commands and the other is a server unit waiting and listening to receive commands. Check to make sure the SSID and IP address

are set up correctly on both units. Use commands iwconfig and ip addr show wlan0 to display the SSID and IP address. Try pinging with the command ping [ip address] to see if the packets are transmitted and received without any losses. If pinging is successful, you may proceed to execute server–client programs for wireless networking. The sequences for the server and client implementation under TCP/IP network protocol are illustrated in Fig. 10.

![](_page_21_Figure_1.jpeg)

<span id="page-21-0"></span>**Fig. 10 TCP client–server flowchart illustrating network-protocol sequences, concluding after the client closes the socket (used with permission from Dartmouth College)**<sup>11</sup>

The steps involved in establishing a TCP socket on the server side are as follows:

- Create a socket with the socket() function;
- Bind the socket to an address using the bind() function;
- Listen for connections with the listen() function;
- Accept a connection with the accept() function system call. This call typically blocks until a client connects with the server.
- Send and receive data by means of send() and receive().
- Close the connection by means of the close() function.

The steps for establishing a TCP socket on the client side are as follows:

- Create a socket using the socket() function;
- Connect the socket to the address of the server using the connect() function;
- Send and receive data by means of the read() and write() functions.
- Close the connection by means of the close() function.

As show in Fig. 10, the server must run first to initiate the socket and binding procedure with its specified port number. This allows the server to start listening for the client connection and communication. After the server executes its server program, the client can start its client program. At this time, the socket and binding handshake between the 2 takes place and connection is initiated. Once connected, the client can send binary characters (such as the examples in Appendixes D and  $E^{12}$ ). There is example code written in C for running server (server.c) and client (client.c) mode, respectively. The programs need compilation with commands gcc server.c -o server or gcc client.c -o client. To run, type ./server on one RPi unit and ./client on the other.

The TCP/IP network protocol is not restricted to one-to-one communication; it can be easily extended to multiple connections. For example, one client can connect and talk to a selective server or multiple servers at the same time as long as their IP addresses are distinctively assigned and known. To implement a seamless bidirectional communication between multiple units using TCP/IP, a switching capability between server (listening) and client (talking) would have to be integrated.

#### <span id="page-23-0"></span>**4. Application of the Wireless, Networked RPi HMTD**

The development of the wireless, networked RPi HMTD system described in this technical note enables us to study head-mounted tactile displays as an alternative communication modality to maintain a high level of situation awareness while unburdening cognitive load. We have completed 2 studies using Wi-Fi RPi HMTD: 1) comparison of computer-simulated city navigation via tactile stimulation and visual guide, and 2) evaluation of the effects of head-tactile stimulation on shooting performance. In the first study, the goal was to use tactile stimulation on the head as a navigational tool to replace a visual guided display in a simulated environment. We calculated the angle and distance between the avatar and the target, then communicated that information to the RPi HMTD system via Wi-Fi network. The RPi HMTD responded and stimulated a tactor on the head in the direction of the target. The second study evaluated the effects of the head-tactile display on shooting performance. The head tactor was stimulated just a few seconds after the target popped up and before the shooter fired his weapon. We were able to use one RPi to pick up the firing range's target-up signal and wirelessly send the signal to stimulate a tactor on another RPi-controlled HMTD worn by the shooter.

#### <span id="page-23-1"></span>**5. Summary**

In this technical note, the development and application of a wireless and portable Raspberry Pi-controlled HMTD were discussed. A how-to guide for each hardware and software component needed to implement the HMTD was also provided. Though the system is a working prototype, it is a capable tool that enables various research studies in using the skin as a novel sensory modality for communication. The RPi can do more than controlling tactors and can be extended to include a number of peripheral interfaces such as audio recording and playback with a USB headset (recommended: Plantronics Audio 478 USB Stereo Headset), video camera recording and screen display, and Global Positioning System. Such features will allow a more versatile wearable technology.

#### <span id="page-24-0"></span>**6. References**

- 1. Kalb JT, Amrein BE, Myles K. Instrumentation and tactor considerations for a head-mounted tactile display. Aberdeen Proving Ground (MD): Army Research Laboratory (US); 2008 Sep. Report No.: ARL-MR-705.
- 2. Raspberry Pi Model B 512MB RAM. [accessed 2016 Jul 7]. https://adafruit.com /products /1914.
- 3. Sjogelid S. Raspberry Pi for secret agents. Birmingham (UK): Packt Publishing; 2013.
- 4. Unix Useful Commands. [accessed 2016 Jul 7]. http://www.tutorialspoint.com/unix/unix-useful-commands.htm.
- 5. C-2 Tactor. [accessed 2016 Jul 7]. http://bdml.stanford.edu.
- 6. Stereo 2.1W Class D Audio Amplifier–TPA2012. [accessed 2016 Jul 7]. http://www.adafruit.com/products/1552.
- 7. Lithium Ion Polymer Battery–3.7v 2500mAh. [accessed Jul 7]. https://www.adafruit.com/products/328.
- 8. PowerBoost 1000 Charger–Rechargeable 5V Lipo USB Boost @ 1A. [accessed 2016 Jul 7]. https://www.adafruit.com/products/2465.
- 9. Ubuntu Forums. Detect arrow keys using termios.h. [accessed 2016 Sep 23]. https://ubuntuforums.org/showthread.php?t=2276177.
- 10. Stack Exchange. Raspberry Pi ad-hoc networking. [accessed 2016 Jul 7]. http://stackoverflow.com/questions/15423325/raspberry-pi-ad-hocnetworking.
- 11. CS 60 computer networks, socket programming. Hanover (NH): Dartmouth College, Department of Computer Science. [accessed 2016 July 7]. http://cs.dartmouth.edu/~campbell/cs60/socketprogramming.html.
- 12. Binary Tides. Server and client example with C sockets on Linux. [accessed 2016 Jul 7]. http://www.binarytides.com/server-client-example-c-socketslinux/.

INTENTIONALLY LEFT BLANK.

## <span id="page-26-0"></span>**Appendix A. C Code to Generate Morse-Code Modulated Carrier Tones in WAV Format**

<span id="page-26-1"></span> $\overline{a}$ 

This appendix appears in its original form, without editorial change.

Approved for public release; distribution is unlimited.

```
/* compile with gcc makwav9.c -o makwav9 -lm */
/* the lm flag will link the math library */
#include <stdio.h>
#include <libusb-1.0/libusb.h>
#include <stdlib.h>
#include <math.h>
#include <string.h>
#include <inttypes.h>
void dot(void);
void dash(void);
void space(void);
void setup_tactors(void);
void shutdown_tactors(void);
void send_cmd(char *d, int n);<br>void set_gain(char gain); //
                              // 0: 0x00 1: 0x40 2: 0x80 3: 0xc0, gain 0..3
uses most significant two bits
void set_tactors(char tbm); // tbm: tactor bit map 1: 0x1 2:0x2 3:0x4 4:0x8 
5:0x10 6:0x20 7:0x40 8:0x80
/* define global variables before function main, local variables
    are defined within main function */
struct wavfile_header {
   char ChunkID[4];
  int ChunkSize;<br>char Form
  char Format[4];<br>char Subchunk1I
            Subchunk1ID[4];
   int Subchunk1Size;
  short AudioFormat;<br>short NumChannels;
            NumChannels;
   int SampleRate;
   int ByteRate;
  short BlockAlign;<br>short BitsPerSamp
  short BitsPerSample;<br>char Subchunk2ID[4]
             Subchunk2ID[4];
   int Subchunk2Size;
};
int i,j,i1,i2,i3,i4,i5,amp;
int sample_rate;
double ph,ph1,frequency,c,s,c1,s1,c2,s2,c3,s3,t;
short *waveform;
char str1[80], str2[80]; //allocate space to hold combined strings in system
call
libusb device *dev;
struct libusb_device_handle *devh = NULL;
int configuration = 1;
int interface = 1;
int r,rr,rw,n,num_written,num_read;
char chk;
char e[63];
int main(int argc, char *argv[]){
  if (argc !=3) {
     printf("\nUsage: %s 1/3_oct_band_no pulse_type \n",argv[0]);
     printf("for example: %s 15 6.\n",argv[0]);
    printf("for example: s = 24.5.\nm", argv[0]);
```

```
 }
   setup_tactors();
   set_gain(0xc0);
  set tactors(0x1);
  FILE *fp; /* declare pointer to type FILE */
  int band_no = atoi(argv[1]);
  int pulse no = atoi(argv[2]);
   frequency=exp(log(10)*band_no/10); //round to nearest 0.1 Hz
  printf("frequency = f \cdot \nu, frequency);
   char *filename;
  print(f("pulse_to = %d. \n", pulse_to); strcpy(str1,"temp_");
   if (pulse_no==1)
     strcat(str1,"CQ.wav");
   else if (pulse_no==2)
     strcat(str1,"HI.wav");
   else if (pulse_no==3)
     strcat(str1,"SOS.wav");
   else if (pulse_no==4)
     strcat(str1,"ESEEE.wav");
  else if (pulse no==5)
     strcat(str1,"short.wav");
  else if (pulse no==6)
     strcat(str1,"long.wav");
  printf("strl = ss, sizeof(strl) = d.\n\times d.\n",strl,sizeof(strl));
  filename = str1; // filename = argv[3]; /* sound.wav */
  sample_rate = 22050;
  amp = 32000;float dot_on_time = 0.12; /*0.06 0.24 = 5wpm */
   float dash_on_time = 3 * dot_on_time;
   float rise_fall_time = 0.1 * dot_on_time;
  float dot_sustain_time = dot_{on}time - 2 * rise_fall_time;
  float dash_sustain_time = dash_on_time -2 * rise_fall_time;
   float off_time = dot_on_time;
  float dot_time = dot_of_time + off_time; float dash_time = dash_on_time + off_time;
  float off time2 = 2 * off time; /* adds to off time to give 3 *
off time between characters */
  int i6, i7, jj, kk;i1=floor(0.0+rise fall time * sample rate);
   i2=floor(0.0+dot_sustain_time * sample_rate);
   i3=floor(0.0+dash_sustain_time * sample_rate);
  i4=floor(0.0+off_time * sample_rate);
   i5=floor(0.0 + off_time2 * sample_rate);
   i6=floor(0.0 + dot_time * sample_rate);
   i7=floor(0.0 + dash_time * sample_rate);
 ph = 2 * M_PI * frequency / sample_rate; cl=cos(ph); sl=sin(ph);ph1 = M_PI / (2 * i1); c3 = cos(ph1); s3 = sin(ph1);j=0; int num_samples;
// printf("Please select the value you want\n');
// scanf("%d", &number);
// number=argv[2];
   if(pulse_no==1) {
```

```
 num_samples = 3*i6+5*i7+1*i5; // CQ
     waveform = (short *) malloc(num_samples * sizeof(short));
     dash(); dot(); dash(); dot(); space(); dash(); dash(); dot(); dash();
   } else if (pulse_no==2) {
     num_samples = 6*i6+0*i7+1*i5; // HI
     waveform = (short *) malloc(num_samples * sizeof(short));
    dot(); dot(); dot(); dot(); space(); dot(); dot();
   } else if (pulse_no==3) {
     num_samples = 6*i6+3*i7; // SOS
     waveform = (short *) malloc(num_samples * sizeof(short));
     dot(); dot(); dot(); dash(); dash(); dash(); dot(); dot(); dot();
   } if(pulse_no==4) {
     num_samples = 7*i6+0*i7+5*i5; // ESEEE
    waveform = (short * ) malloc(num samples * sizeof(short));
     dot(); space(); dot(); dot(); dot(); space(); dot(); space(); space(); 
dot(); space(); dot();
   } else if (pulse_no==5) {
    num_samples = 3* i6+0* i7; // Short Tap Tap Tap
     waveform = (short *) malloc(num_samples * sizeof(short));
     dot(); dot(); dot();
   } else if (pulse_no==6) {
    num_samples = 0* i6+3* i7+2* i5; // Long Tap Tap Tap
     waveform = (short *) malloc(num_samples * sizeof(short));
    dash(); space(); dash(); space(); dash();
   }
  short num_channels = 1; /* 1: mono, 2: stereo */
   short bits_per_sample = 16; /* make a mono 16-bit WAV file */
   int data_bytes = num_samples * num_channels * bits_per_sample / 8; /* bytes 
of data */
  int chunk_size = 36 + data_bytes; /* size of rest of chunk following this
number */
                                            /* also size of entire file - 8 bytes 
*/
   struct wavfile_header header;
  strncpy(header.ChunkID, "RIFF", 4); \frac{1}{10} /* at 0 */<br>header.ChunkSize = chunk size; \frac{1}{10} /* at 4 */
  header.ChunkSize = chunk_size; \frac{\pi}{4} at 4 */<br>strncpy(header.Format, "WAVE",4); \frac{\pi}{4} at 8 */
  strncpy(header.Format, "WAVE", 4);
  strncpy(header.Subchunk1ID,"fmt ",4);/* at 12 \times /header.Subchunk1Size = 16; /* at 16,
                                              \frac{1}{3} at 16, rest of subchunk follows
this number */<br>header.AudioFormat = 1;
                                              /* at 20, PCM mode, linear
quantization */
  header.NumChannels = num_channels; \frac{\ast}{\ast} at 22 \ast/<br>header.SampleRate = sample rate; \frac{\ast}{\ast} at 24 \ast/
  header.SampleRate = sample_rate;
   header.ByteRate = sample_rate * num_channels * bits_per_sample / 8; /* at 
28 */
   header.BlockAlign = num_channels * bits_per_sample / 8; /* at 32 */
   header.BitsPerSample = bits_per_sample; /* at 34 */
  strncpy(header.Subchunk2ID,"data",4); /* at 36 */<br>header.Subchunk2Size = data_bytes; /* at 40, num
                                               /* at 40, number bytes in data, size
of read */
                                                 /* of the subchunk following this 
number */
                                               /* at 44 start of sound data 
(left,right order stereo) */
```

```
 /* create instance of the FILE structure and returns a pointer to that 
structure */
  fp = fopen(filename,"wb"); /* opens file in binary mode for writing to new
or over old file */
   fwrite(&header,sizeof(header),1,fp); /* writes block of data from memory to 
binary-mode file */
   fwrite(waveform,sizeof(short),num_samples,fp); /* writes waveform array as 
a single "element" */
   fclose(fp); /* close file, flush buffer */
   free(waveform);
   strcpy(str2,"aplay ");
  strcat(str2,filename);
  printf("str = ss, sizeof(str2) = d.\n\infty, str2, sizeof(str2));
   system(str2);
   shutdown_tactors();
   return 0;
}
void dot(void) {
  c=1; s=0;c2=1; s2=0;for(i=0;i<i1;i++,j++) { /* dot rise */
     waveform[j]=amp*s*s2*s2;
    t = c * c1 - s * s1;s = c * s1 + s * c1;c=t;t = c2*c3 - s2*s3;
    s2 = c2*s3 + s2*c3;c2=t; }
  for(i=0;i<i2;i++,j++) { /* dot sustain */waveform[j]=amp*s;
    t = c * c1 - s * s1; s=c*s1+s*c1;
    c=t; }
  c2=1; s2=0;for(i=0;i<i1;i++,j++) { /* dot fall */
     waveform[j]=amp*s*c2*c2;
     t=c*c1-s*s1;
    s = c * s1 + s * c1;c=t;t = c2*c3 - s2*s3;
    s2 = c2*s3 + s2*c3;c2=t; }
  for(i=0;i<i4;i++,j++) { /* off after dot */
    waveform[j]=0;
   }
}
void dash(void) {
  c=1; s=0;c2=1; s2=0;for(i=0;i<i1;i++,j++) { /* dot rise */
     waveform[j]=amp*s*s2*s2;
    t = c * c1 - s * s1;
```

```
 s=c*s1+s*c1;
    c=t;t = c2*c3 - s2*s3; s2=c2*s3+s2*c3;
    c2=t; }
  for(i=0;i<i3;i++,j++) { /* dot sustain */
     waveform[j]=amp*s;
    t = c * c1 - s * s1; s=c*s1+s*c1;
    c=t; }
  c2=1; s2=0;for(i=0;i<i1;i++,j++) { /* dot fall */
     waveform[j]=amp*s*c2*c2;
    t = c * c1 - s * s1; s=c*s1+s*c1;
    c=t;t = c2 * c3 - s2 * s3;s2 = c2*s3 + s2*c3;c2=t; }
  for(i=0;i<i4;i++,j++) { /* off after dot */
    waveform[j]=0;
   }
}
void space(void) {
  for(i=0;i<i5;i++,j++) { /* off after character */
    waveform[j]=0;
   }
}
```
<span id="page-32-0"></span>**Appendix B. C Code to Read Keyboard Input**

<span id="page-32-1"></span> $\overline{a}$ 

This appendix appears in its original form, without editorial change.

Approved for public release; distribution is unlimited.

```
#include <termios.h>
#include <unistd.h>
#include <stdio.h>
Int getch(int ms);
Int main(void){
Int x;
Do {
If ((x = getch(500)) )If (48<=x && x<=57)
X=x-48;Else if (65<=x && x<=90)
X=x-55;Else if (97<=x && x<=122)
X=x-87;Else
X=0;Print("Got it: '%d', '%c'\n",x,x);
} else {
Printf("Not yet!\n");
}
While (x := 'q');
Return 0;
}
Int getch(int ms) {
   Int ret;
   Struct termio oldt, newt;
   Struct pollfd pfds[1];
Tcgetattr(STDIN_FILENO,&oldt);
Newt=oldt;
Newt.c_lflag &\text{&=~(ICANON} | ECHO);
Tcsetattr(STDIN_FILENO, TCSANOW, &newt);
Pfds[0].fd=STDIN_FILENO;
Pfds[0].events=POLLIN;
Poll(pfds,1,ms);
If (pfds[0].revents&POLLIN){
  Char ch;
  Read(STDIN_FILENO,&ch,1);
  Ret=ch;
} else {
Ret=0;
} 
tcsetattr(STDIN_FILENO,TCSANOW,&oldt);
return ret;
}
```
<span id="page-34-0"></span>**Appendix C. C Code to Access and Enable GPIO Pins Written by Gert van Loo and Dom (elinux.org/RPi\_GPIO\_Code \_Samples#pigpio)**

<span id="page-34-1"></span> $\overline{a}$ 

This appendix appears in its original form, without editorial change.

Approved for public release; distribution is unlimited.

#define BCM2708\_PERI\_BASE 0x20000000<br>#define GPIO\_BASE (BCM2708\_P) (BCM2708\_PERI\_BASE + 0x200000) /\* GPIO controller \*/ #include <stdio.h> #include <stdlib.h> #include <fcntl.h> #include <sys/mman.h> #include <unistd.h> #define PAGE\_SIZE (4\*1024) #define BLOCK\_SIZE (4\*1024) int mem\_fd; void \*gpio\_map; // I/O access volatile unsigned \*gpio; // GPIO setup macros. Always use INP\_GPIO(x) before using OUT\_GPIO(x) or SET\_GPIO\_ALT(x,y) #define INP\_GPIO(g) \*(gpio+((g)/10)) &= ~(7<<(((g)%10)\*3)) #define OUT\_GPIO(g) \*(gpio+((g)/10)) |= (1<<(((g)%10)\*3))  $\#\text{define SET\_GPIO\_ALT}(g,a) * (gpio+((g)/10)))$  =  $((a)$  <=3?(a)+4:(a)==4?3:2) <<(((q) \\$10) \*3)) #define GPIO\_SET \*(gpio+7) // sets bits which are 1 ignores bits which are  $\Omega$ #define GPIO\_CLR \*(gpio+10) // clears bits which are 1 ignores bits which are  $\Omega$ #define GET\_GPIO(g) (\*(gpio+13)&(1<<g)) // 0 if LOW, (1<<g) if HIGH #define GPIO\_PULL \*(gpio+37) // Pull up/pull down #define GPIO\_PULLCLK0 \*(gpio+38) // Pull up/pull down clock

<span id="page-36-0"></span>**Appendix D. C Code to Implement a Server Mode (from BinaryTides.com)**

<span id="page-36-1"></span> $\overline{a}$ 

This appendix appears in its original form, without editorial change.

Approved for public release; distribution is unlimited.

```
#include<stdio.h>
#include<string.h> //strlen
#include<sys/socket.h>
#include<arpa/inet.h> //inet_addr
#include<unistd.h>
int main(int argc , char *argv[])
{
     int socket_desc , client_sock , c , read_size;
     struct sockaddr_in server , client;
     char client_message[2000];
     //Create socket
     socket_desc = socket(AF_INET , SOCK_STREAM , 0);
    if (sockets\_desc == -1) {
         printf("Could not create socket");
     }
     puts("Socket created");
     //Prepare the sockaddr_in structure
     server.sin_family = AF_INET;
     server.sin_addr.s_addr = INADDR_ANY;
    server.sin_port = htons( 8888 );
     //Bind
     if( bind(socket_desc,(struct sockaddr *)&server , sizeof(server)) < 0)
     {
         //print the error message
         perror("bind failed. Error");
         return 1;
     }
     puts("bind done");
     //Listen
     listen(socket_desc , 3);
     //Accept and incoming connection
     puts("Waiting for incoming connections...");
    c = sizeof(struct sockaddr in);
     //accept connection from an incoming client
     client_sock = accept(socket_desc, (struct sockaddr *)&client, 
(socklen_t*)&c);
     if (client_sock < 0)
     {
         perror("accept failed");
         return 1;
     }
     puts("Connection accepted");
     //Receive a message from client
    while( (\text{read_size = recv}(\text{client_score}, \text{client\_message}, 2000, 0)) > 0) {
         //Send the message back to client
```

```
 write(client_sock , client_message , strlen(client_message));
 }
 if(read_size == 0)
 {
     puts("Client disconnected");
     fflush(stdout);
 }
else if(read_size == -1)
 {
     perror("recv failed");
 }
 return 0;
```
}

INTENTIONALLY LEFT BLANK.

<span id="page-40-0"></span>**Appendix E. C Code to Implement a Client Mode (from BinaryTides.com)**

<span id="page-40-1"></span> $\overline{a}$ 

This appendix appears in its original form, without editorial change.

Approved for public release; distribution is unlimited.

```
#include<stdio.h> //printf
#include<string.h> //strlen
#include<sys/socket.h> //socket
#include<arpa/inet.h> //inet_addr
int main(int argc , char *argv[])
{
     int sock;
     struct sockaddr_in server;
     char message[1000] , server_reply[2000];
     //Create socket
     sock = socket(AF_INET , SOCK_STREAM , 0);
    if (sock == -1) {
         printf("Could not create socket");
     }
     puts("Socket created");
       //IP address of the server
    server.sin\_addr = int\_addr("192.168.2.1")); server.sin_family = AF_INET;
    server.sin_port = htons( 8888 );
     //Connect to remote server
     if (connect(sock , (struct sockaddr *)&server , sizeof(server)) < 0)
     {
         perror("connect failed. Error");
         return 1;
     }
     puts("Connected\n");
     //keep communicating with server
    while(1) {
         printf("Enter message : ");
         scanf("%s" , message);
         //Send some data
        if( send(sock , message , strlen(message) , 0) < 0) {
\left\{\begin{array}{c} \end{array}\right\} puts("Send failed");
        return 1;<br>}
 }
         //Receive a reply from the server
        if( rev(sock, server\_reply, 2000, 0) < 0)
         {
             puts("recv failed");
             break;
         }
         puts("Server reply :");
         puts(server_reply);
```

```
 }
 close(sock);
 return 0;
```
}

# <span id="page-43-0"></span>**List of Symbols, Abbreviations, and Acronyms**

![](_page_43_Picture_110.jpeg)

- 1 DEFENSE TECHNICAL
- (PDF) INFORMATION CTR DTIC OCA
	- 2 DIRECTOR
- (PDF) US ARMY RESEARCH LAB RDRL CIO L IMAL HRA MAIL & RECORDS MGMT
- 1 GOVT PRINTG OFC
- (PDF) A MALHOTRA
- 1 DIR USARL
- (PDF) RDRL HRF C D CHHAN